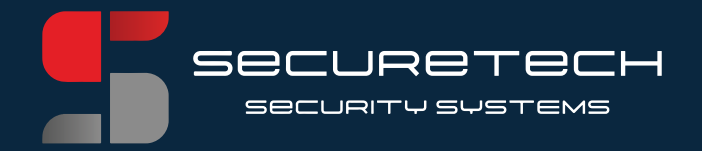

## **Yes! Uw systeem is aangekomen, maar hoe nu verder?**

Wij helpen u graag een handje verder.

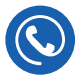

(088) 411 45 00 vanuit Belgie: + 31 88 411 45 00

info@securetech.nl

Hamsterkoog 3A, 1822CD Alkmaar

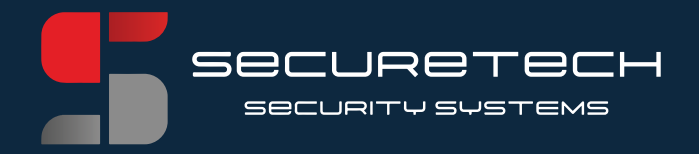

### Inhoudsopgave

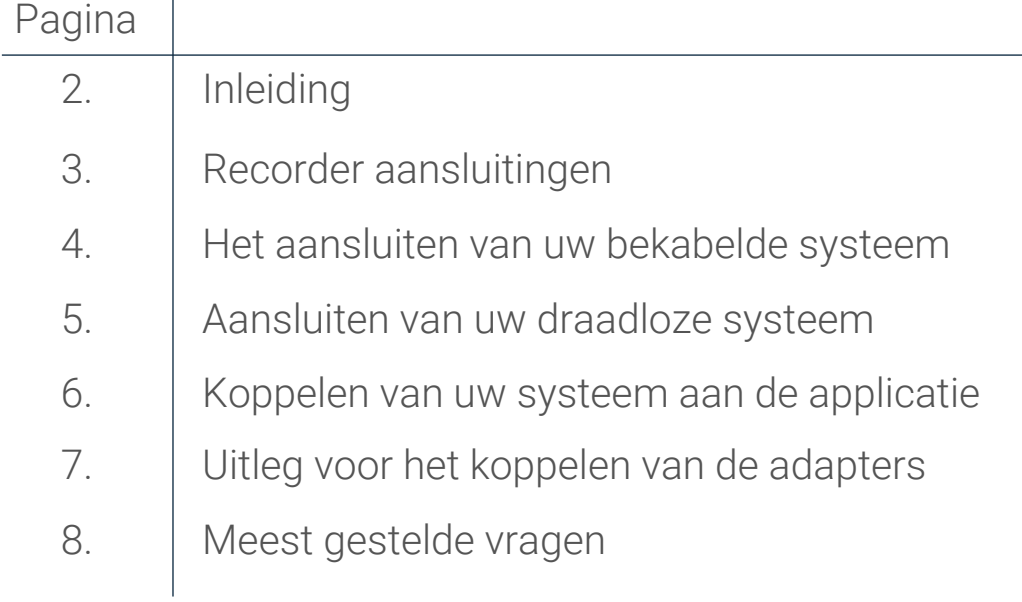

2

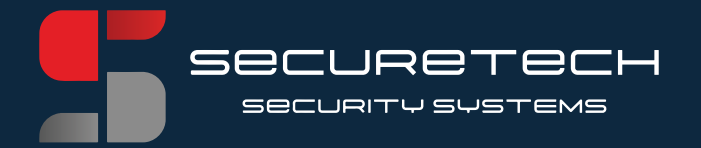

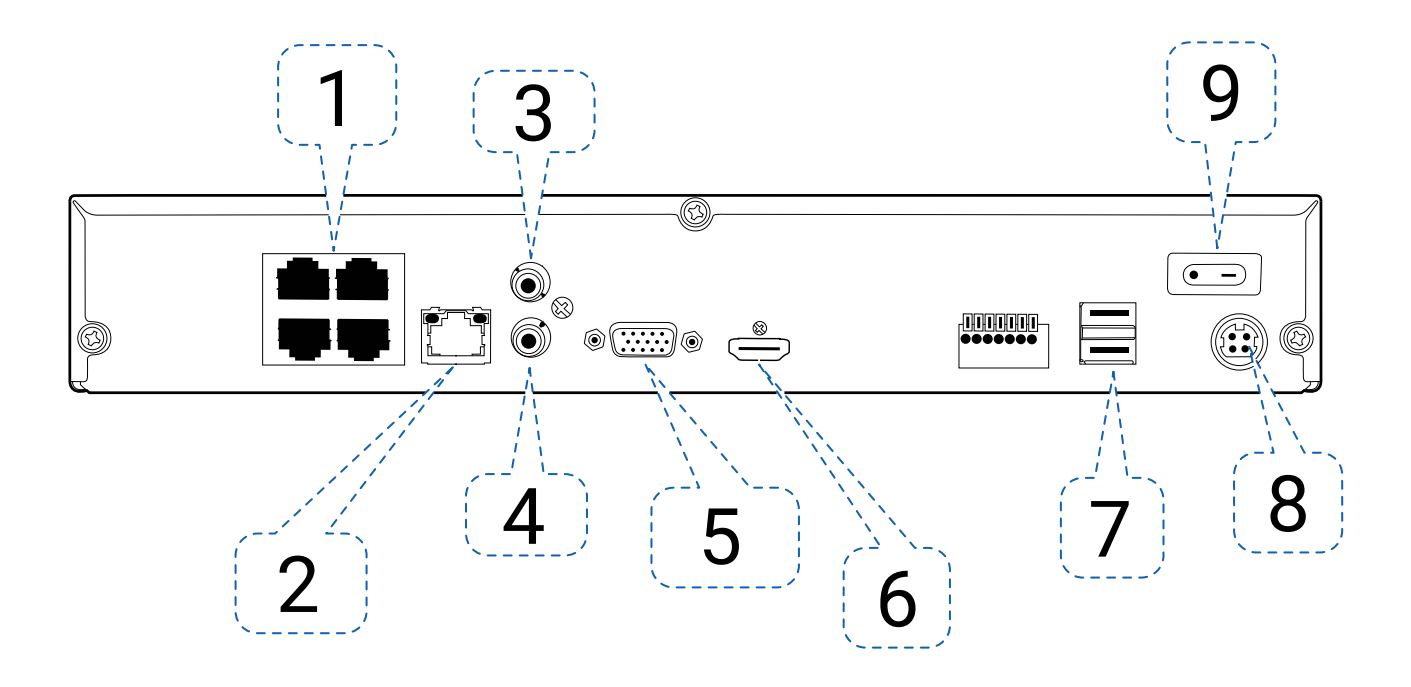

- 1. Uitgaande PoE-poorten, op deze poorten kunt u uw camera's aansluiten.
- 2. WAN-ingang, op deze poort kunt u uw recorder verbinden met het internet (bijv. modem, router, netwerk-switch of Powerline Adapter).

3

- 3. Audio-ingang.
- 4. Audio-uitgang.
- 5. VGA-uitgang voor (oudere) monitor of televisie.
- 6. HDMI-uitgang voor moderne monitor of televisie tot 4K ultra HD.
- 7. USB-aansluiting voor muis / toetsenbord of externe opslag (externe HDD of USB-stick).
- 8. 48V voedingsaansluiting.
- 9. AAN/UIT-schakelaar.

SECURETECH SECURITY SYSTEMS

### Het aansluiten van uw bekabelde systeem

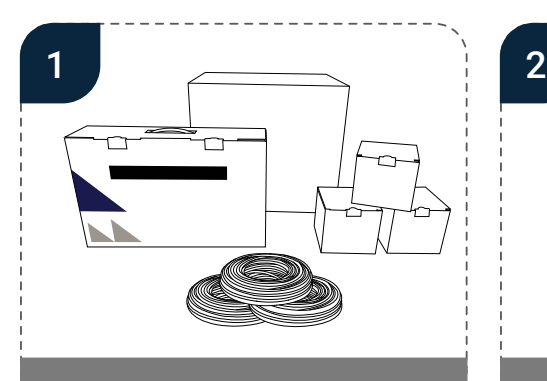

Controleer of alle goederen meegeleverd zijn. Het standaard systeem bestaat uit een opnamerecorder, het aantal bestelde camera's en 20 meter kabel per camera.

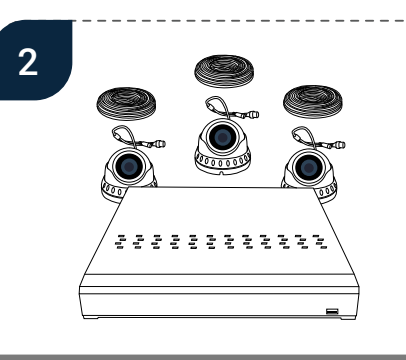

Alle goederen zijn volledig voorgeprogrammeerd en getest. Bij het aansluiten van de camera's, moeten deze gelijk werken.

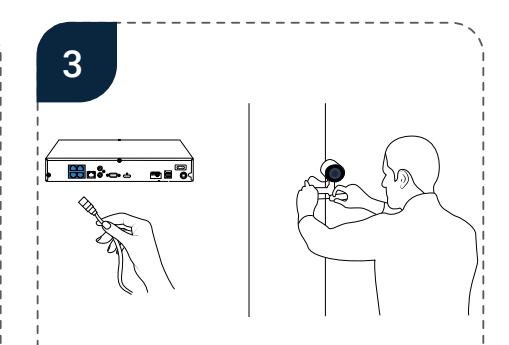

Bij het afmonteren en afstellen van de camera, is het aan te raden om het systeem alvast online te zetten. Zo kunt u eenvoudig met de Live App de camera's in de gewenste kijkrichting afstellen (zie blz. 5 voor verdere instructies).

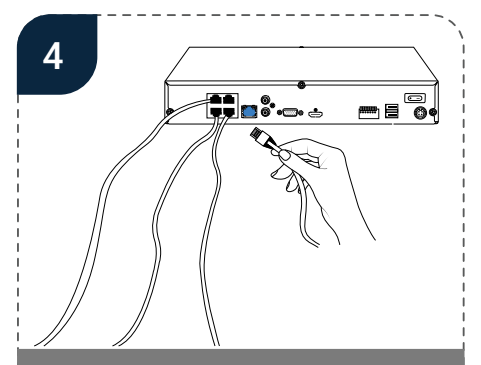

U kunt de kabels van de camera's in een van de 4/8/16/32 kanalen pluggen. Het maakt niet uit welk kanaal u kiest.

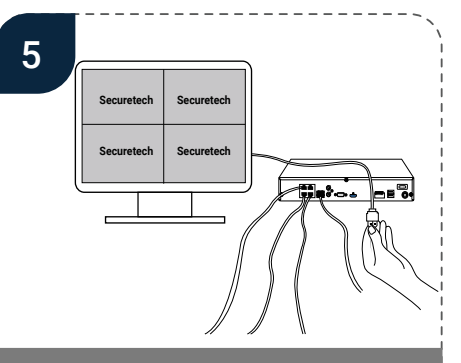

U kunt (indien wenselijk) het systeem ook aansluiten op een monitor. Dit kan meteen HDMI- of VGA-kabel.

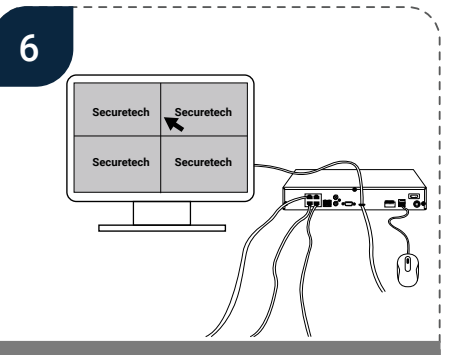

Als u een monitor heeft aangesloten, dan kunt u het systeem eenvoudig bedienen met de bijgesloten muis. Wilt u graag instructies bij de werking van het systeem? Bekijk onze support page: support.securetech.nl.

4

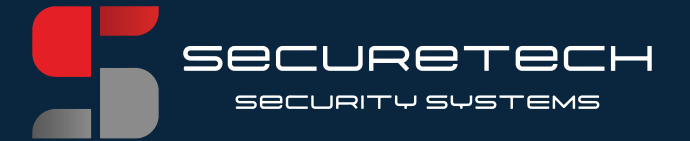

### Aansluiten van uw draadloze systeem

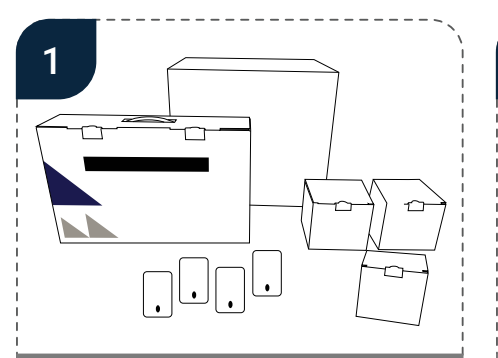

Controleer of alle goederen meegeleverd zijn. Het standaard systeem bestaat uit een opnamerecorder, de Powerline Adapter, het aantal bestelde camera's, de PoE-Powerline Adapter en 10 meter kabel.

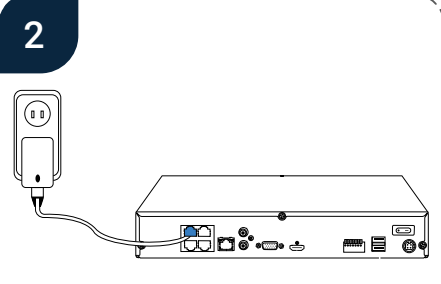

Alle goederen zijn volledig voorgeprogrammeerd en getest. Bij het aansluiten van de camera's, moeten deze gelijk werken.

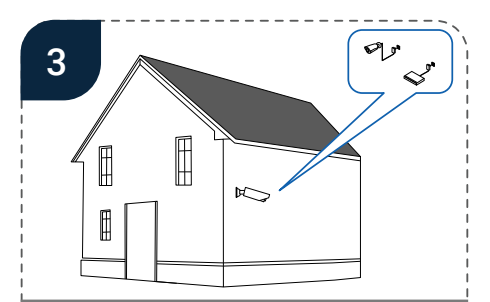

Bij het afmonteren en afstellen van de camera, is het aan te raden om het systeem alvast online te zetten. Zo kunt u eenvoudig met de Live App de camera's in de gewenste kijkrichting afstellen (zie blz. 5: voor verdere instructies). Zorg ervoor dat u dan de hoofd-Powerline Adapter alvast aansluit op een van de PoEpoorten van de recorder (zie blz. 5 voor verdere instructies). Het maakt niet uit welke poortu kiest.

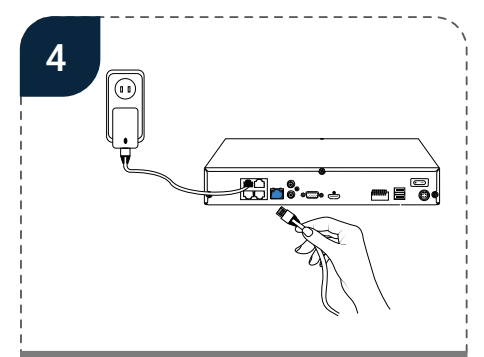

Plaats uw camera in de gewenste positie en zorg dat u de meegeleverde PoE-Powerline Adapter in het dichtstbijzijnde stopcontact plaatst. Plaats dan de (meegeleverde) internetkabel in de PoE-Powerline Adapter naar de kabel van de camera.

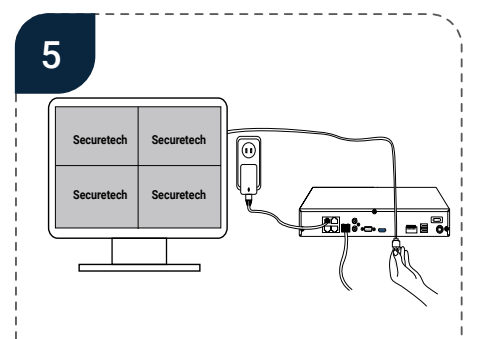

U kunt (indien wenselijk) het systeem ook aansluiten op een monitor. Dit kan met een HDMI- of VGA-kabel.

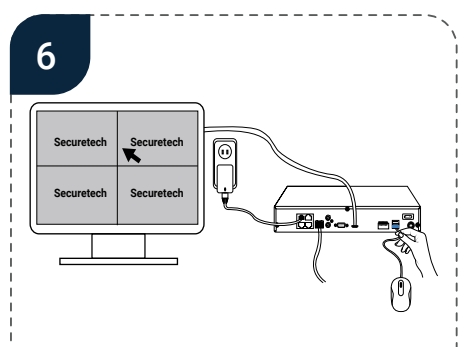

Als u een monitor heeft aangesloten, dan kunt u het systeem eenvoudig bedienen met de bijgesloten muis. Wilt u graag instructies bij de werking van het systeem? Bekijk onze support page: support. securetech.nl.

5

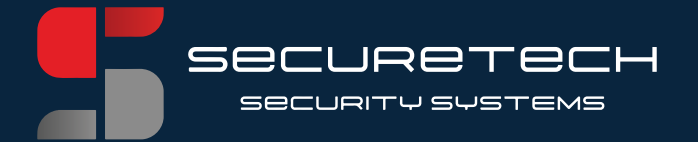

### Koppelen van uw systeem aan de applicatie

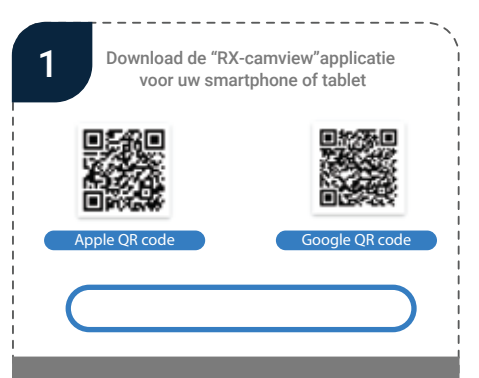

"secure12" is uw standaard wachtwoord. Mocht u het wachtwoord hebben gewijzigd, dan raden we u aan om het wachtwoord aan de bovenzijde van de recorder te noteren.

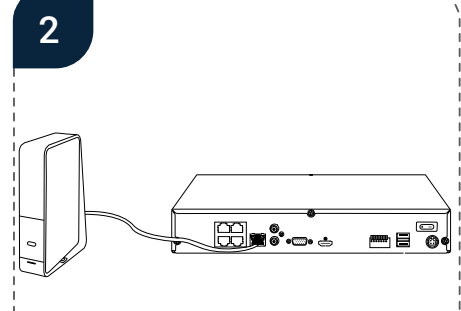

Zorg ervoor dat uw recorder is verbonden met het internet; is dit niet het geval dan kunt u ook niet meekijken op afstand.

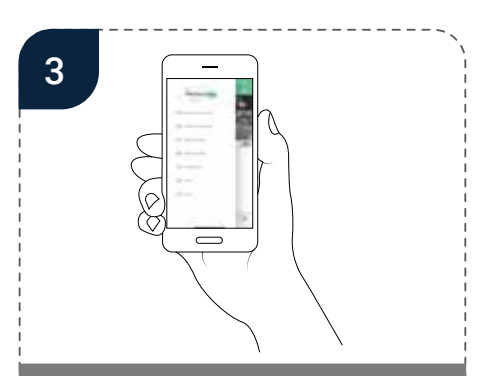

Open de RX-Camview applicatie en klik op "apparaatlijst".

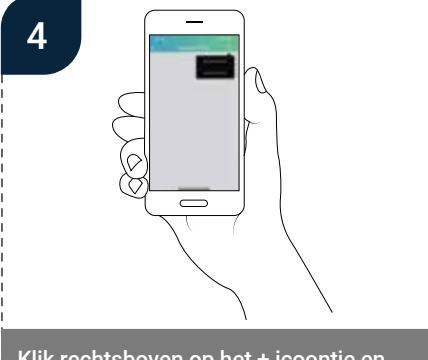

Klik rechtsboven op het + icoontje en vervolgens op "IPC/NVR/DVR".

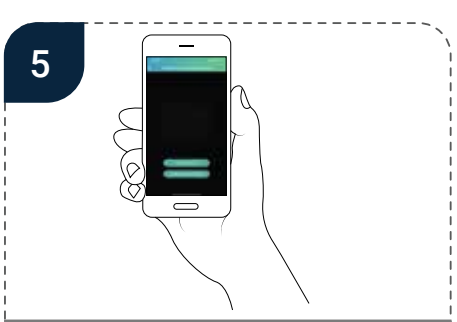

U heeft nu de keuze om het systeem middels "online zoeken" of "handmatig" toe te voegen. Bij het handmatig toevoegen noteert u het IDnummer bij "IP Adres / ID". Het ID-nummer tkunt u vinden op

de bovenzijde van de recorder. Bij het toevoegen kunt u het standaard wachtwoord: "secure12" invullen of het door u gewijzigde wachtwoord.

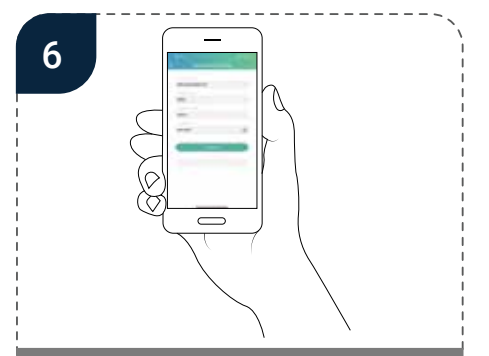

Een makkelijkere optie is de menukeuze "online zoeken". Wanneer uw recorder entelefoon beide gekoppeld zijn aan hetzelfde netwerk, dan is alles al voor u ingevuld. U hoeft dan alleen nog op "opslaan" te drukken.

6

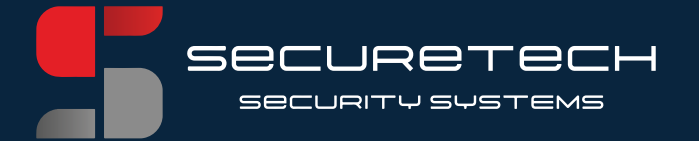

### Uitleg voor het koppelen van de adapters

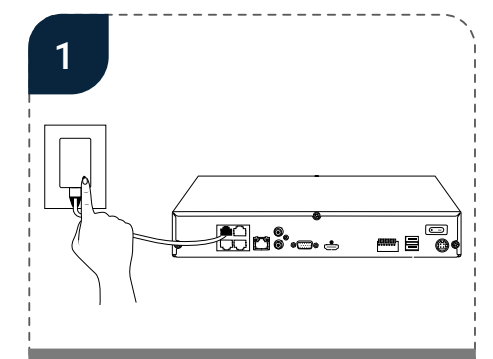

Plaats de Powerline Adapter van de recorder in een van de 4/8/16/32 PoE-poorten van de recorder.

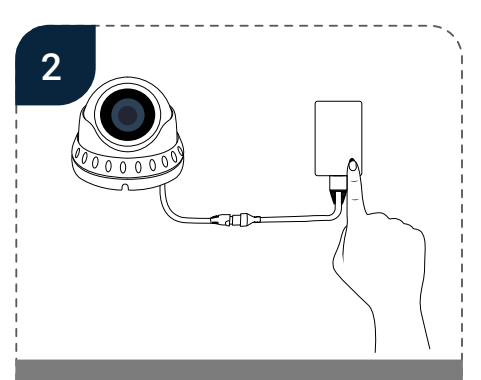

Plaats de PoE-Powerline Adapter van de camera in het dichtstbijzijnde stopcontact van de te plaatsen camera.

7

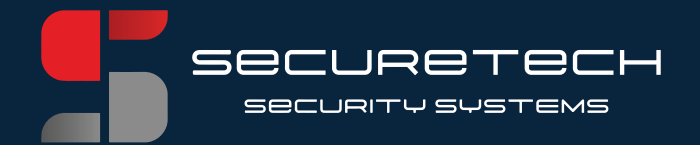

### Meest gestelde vragen

1. Ik ben het wachtwoord vergeten van mijn opnamerecorder, wat is het standaard wachtwoord? Het standaard wachtwoord van uw opnamerecorder is: secure12

2. Hoe kan ik de beelden terugkijken via de opnamerecorder? Klik op rechtermuisknop > klik vervolgens linksonder op het menu-icoontje > klik dan op "Search/Zoeken".

3. Ik denk dat de beelden niet altijd worden opgeslagen, hoe kan dit? Uw recorder is voorgeprogrammeerd op "Motion Detection", dit houdt in dat de recorder enkel bij beweging de beelden opslaat. De recorder is voorzien van een pre- en postrecord. Dit houdt in dat 10 seconden voor tot 30 seconden na de beweging wordt opgenomen.

4. Welke applicatie moet ik downloaden voor de smartphone of tablet? **RX-Camview, zie bladzijde** voor verdere instructies

5. Ik wil ook live meekijken via mijn computer of laptop. Wat moet ik hiervoor downloaden en hoe installeer ik dat? Ga naar support.securetech.nl > computer > Live meekijken op mijn computer.

6. De recorder heeft aan de voorzijde verschillende lampjes, waar zijn die voor?

- -Groen constant: de recorder staat aan
- -Geen lampjes: de recorder staat uit
- -Rood knipperend: de recorder neemt op
- -Rood constant: de recorder neemt niet op

7. De recorder komt niet online, hoe kan dat?

-Controleer of u de juiste poorten gebruikt van uw modem en opnamerecorder -Controleer aan de achterzijde van de recorder of de lampjes (groen en geel) van de

WAN-poort knipperen. Zie bladzijde 2, onder punt 2.

-Komt u er toch niet uit? Kijk op support.securetech.nl

8

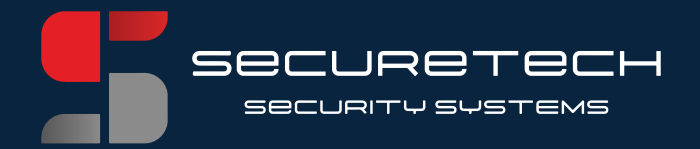

# SECURETECH SECURITY SYSTEMS

9